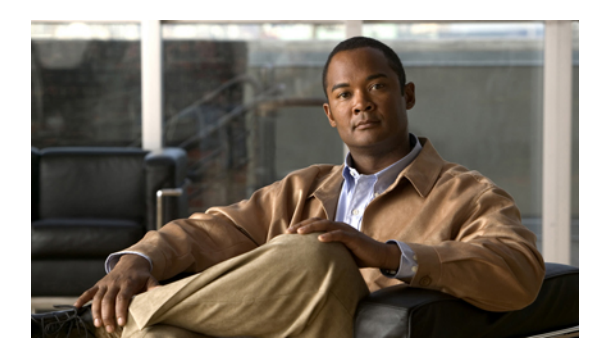

# **Client services framework setup**

In Cisco Unified Communications Manager Administration, use the **Device** > **Phone** menu path to configure the Cisco Unified Client Services Framework device. This section describes how to configure a Cisco Unified Client Services Framework device through the Phone Configuration Settings window.

**Note**

This feature requires a Cisco Jabber client and this functionality is intended to be supported in Jabber for Windows 9.1

#### **Cisco Unified Communications Manager Administration considerations**

No changes.

#### **Bulk Administration considerations**

No changes.

## **CDR/CAR considerations**

No changes.

#### **IP phones considerations**

No changes.

## **RTMT considerations**

No changes.

#### **Security considerations**

No changes.

## **Serviceability considerations**

No changes.

### **Additional information**

## **Using the GUI**

For instructions on how to use the Cisco Unified Communications Manager Administration Graphical User Interface (GUI) to find, delete, configure, or copy records, see topics related to Cisco Unified Communications Manager Administration application in the *Cisco Unified Communications Manager Administration Guide*, which explain how to use the GUI and detail the functions of the buttons and icons.

## **Client Services Framework configuration settings**

The following table describes the available settings to configure a CTI remote device through the Phone Configuration Settings window.

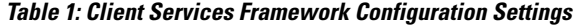

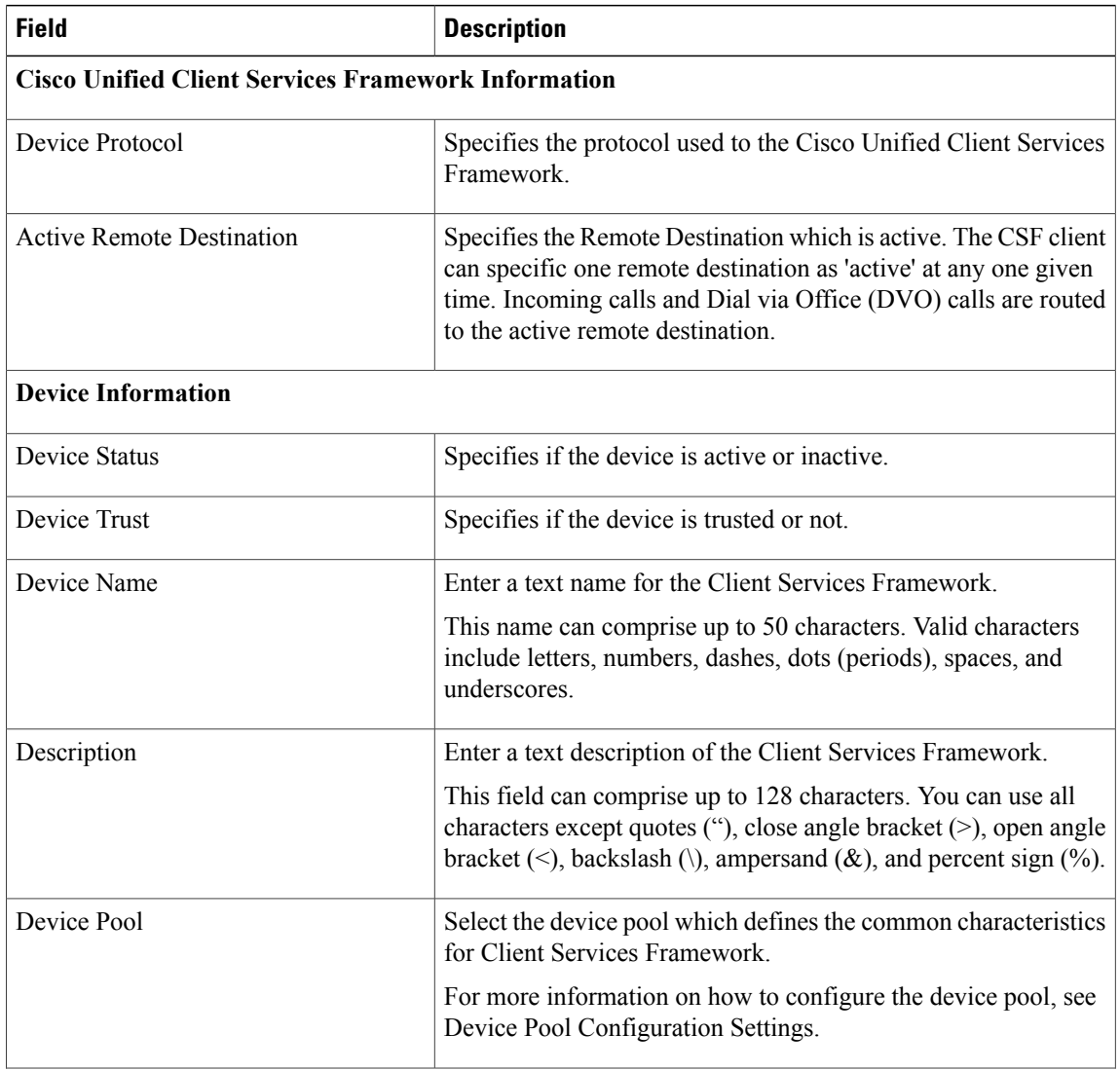

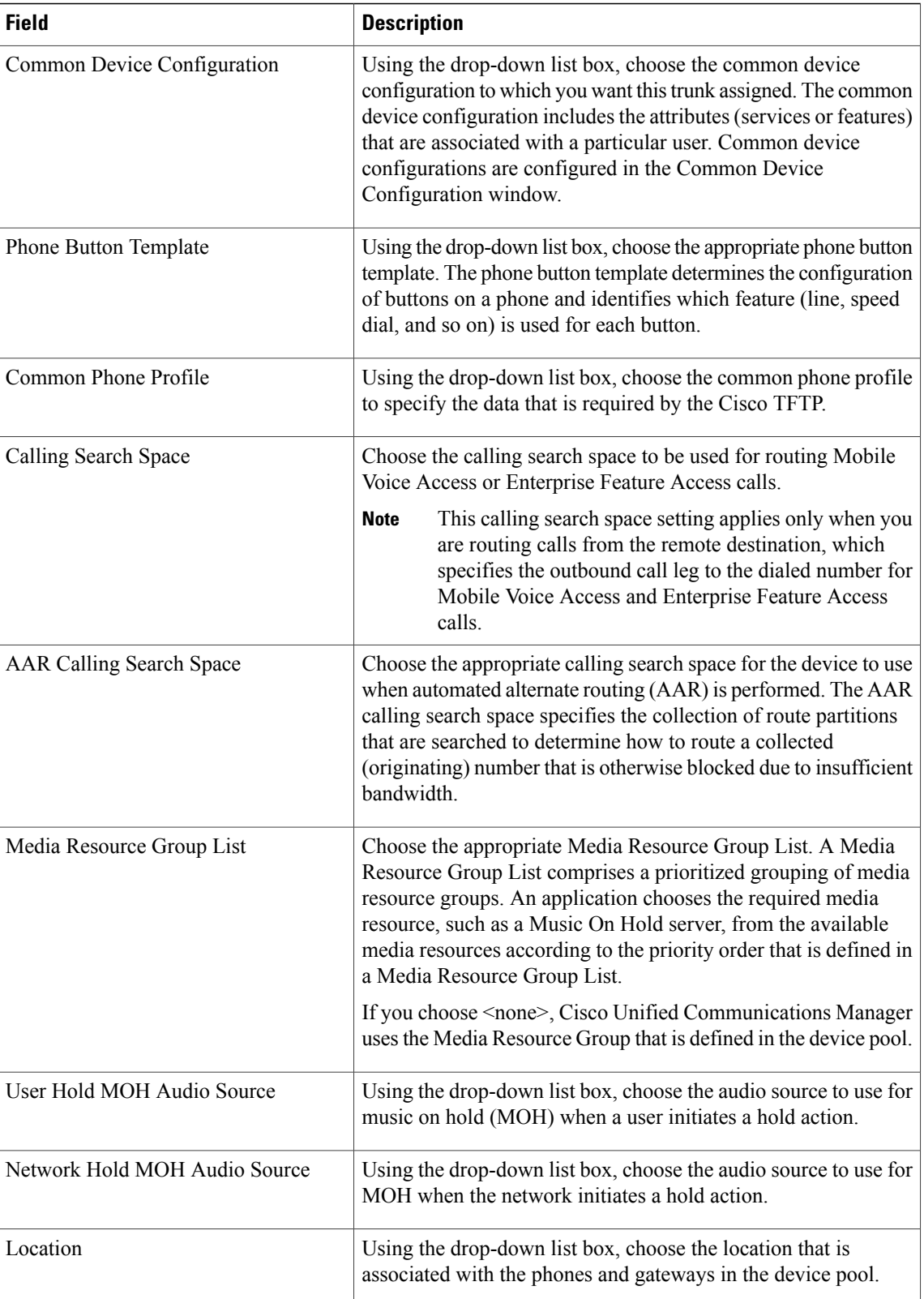

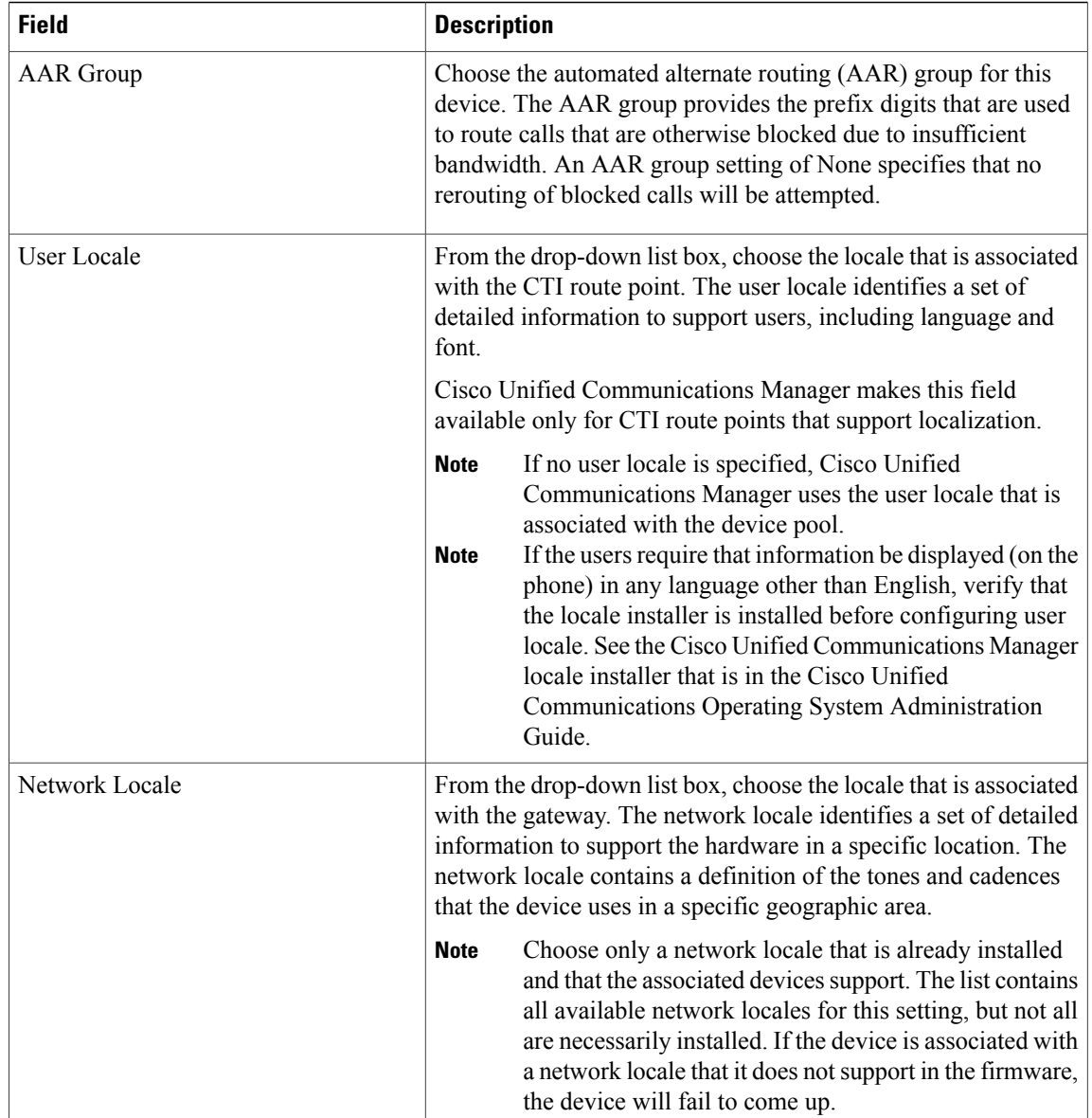

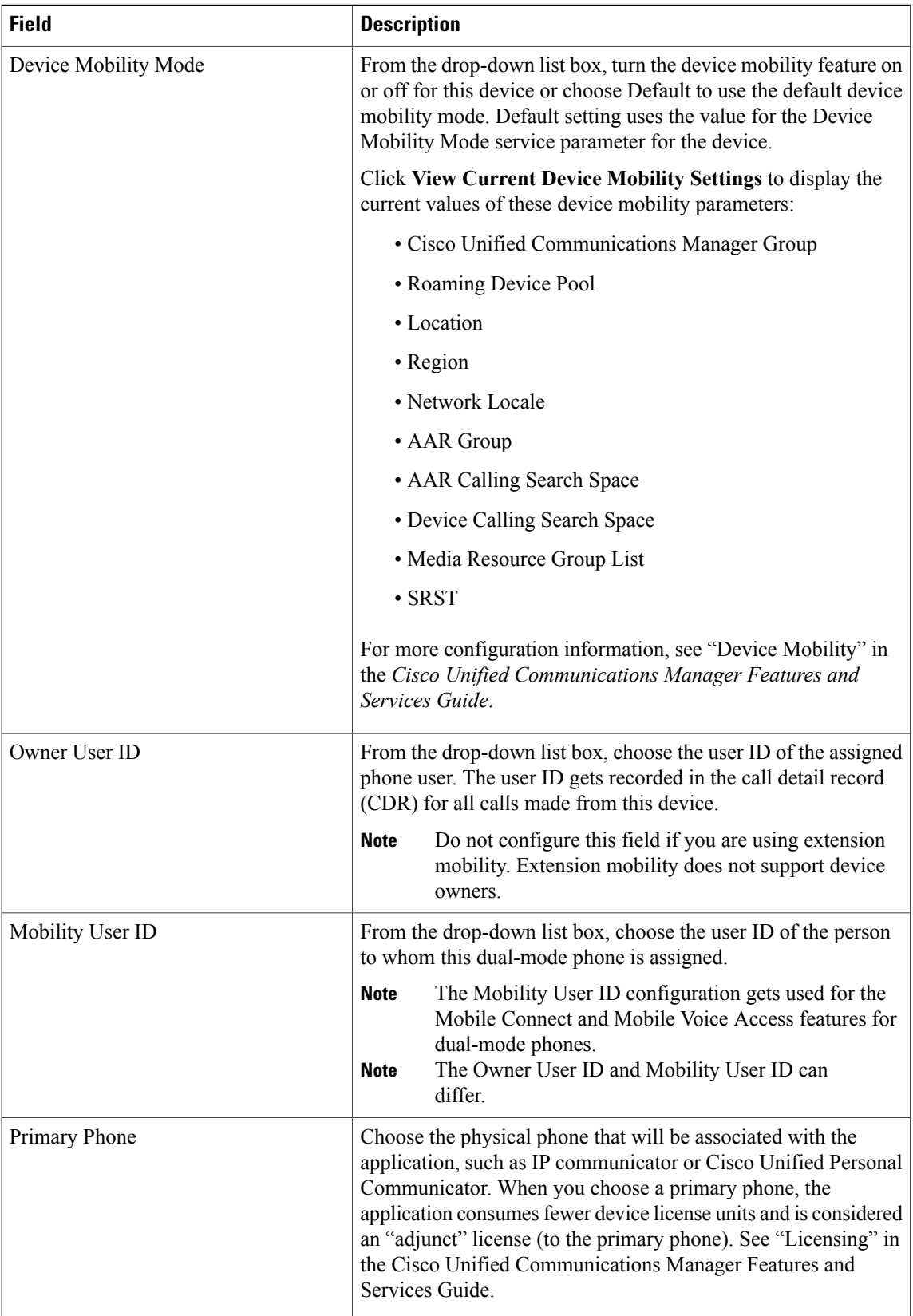

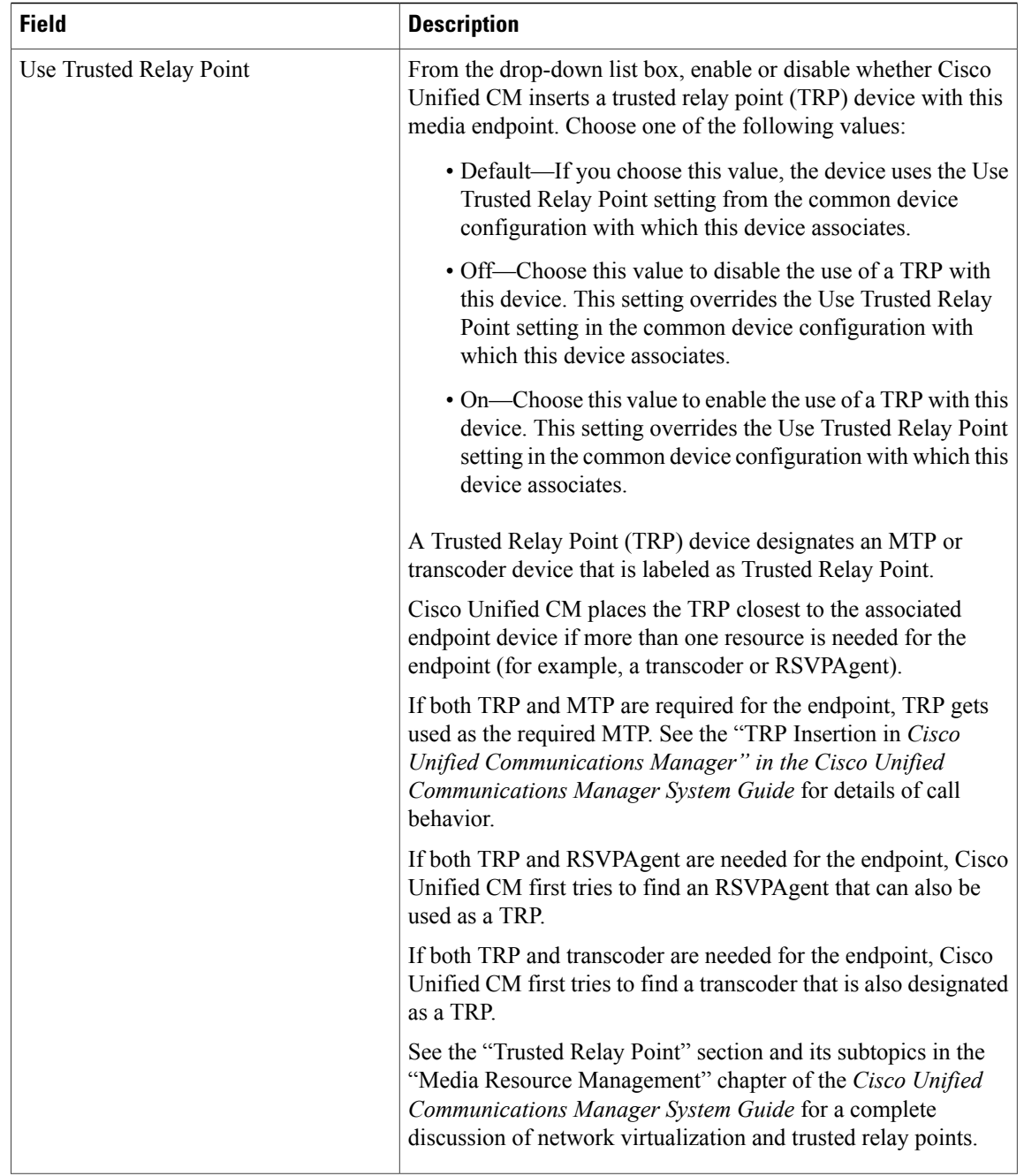

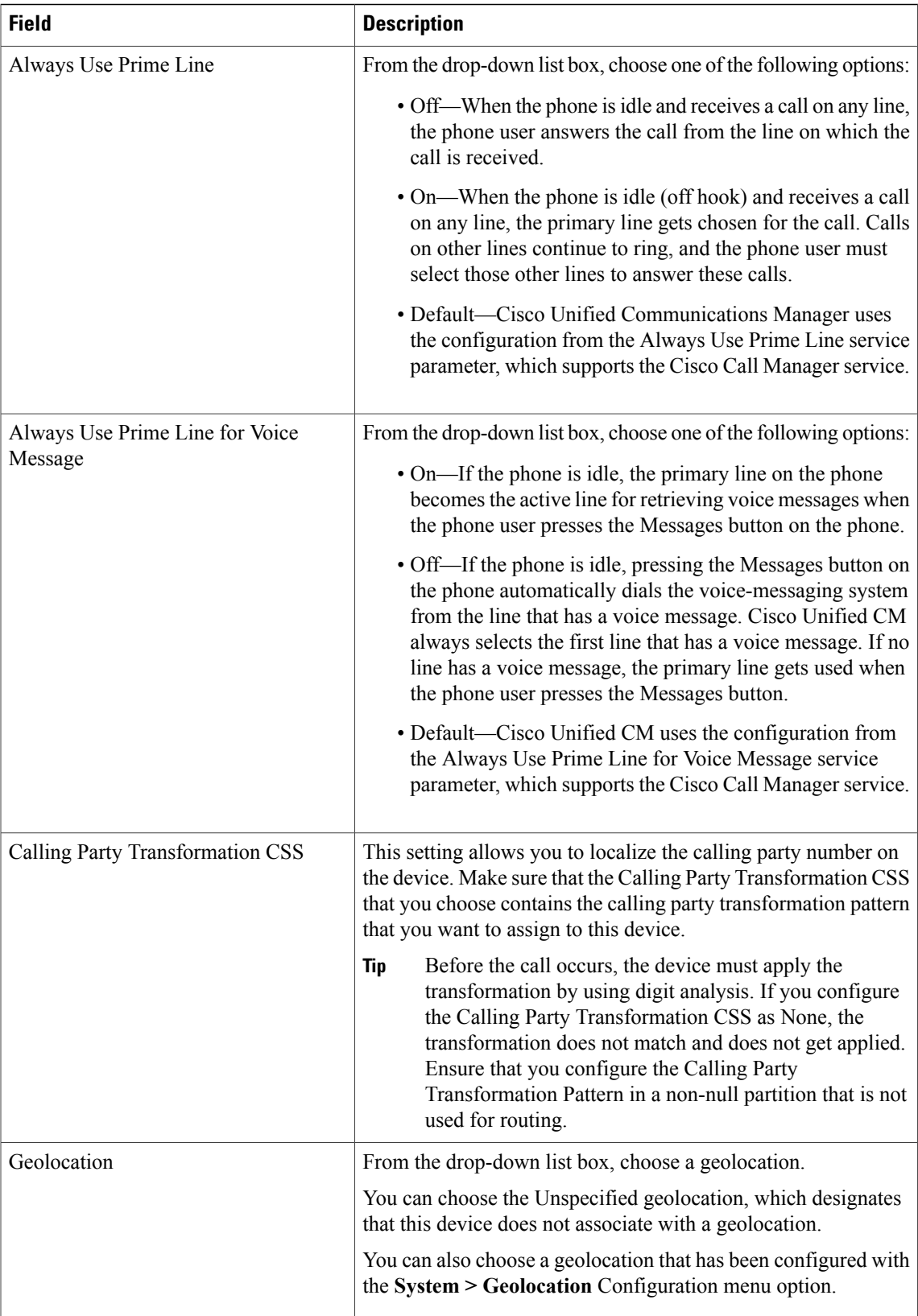

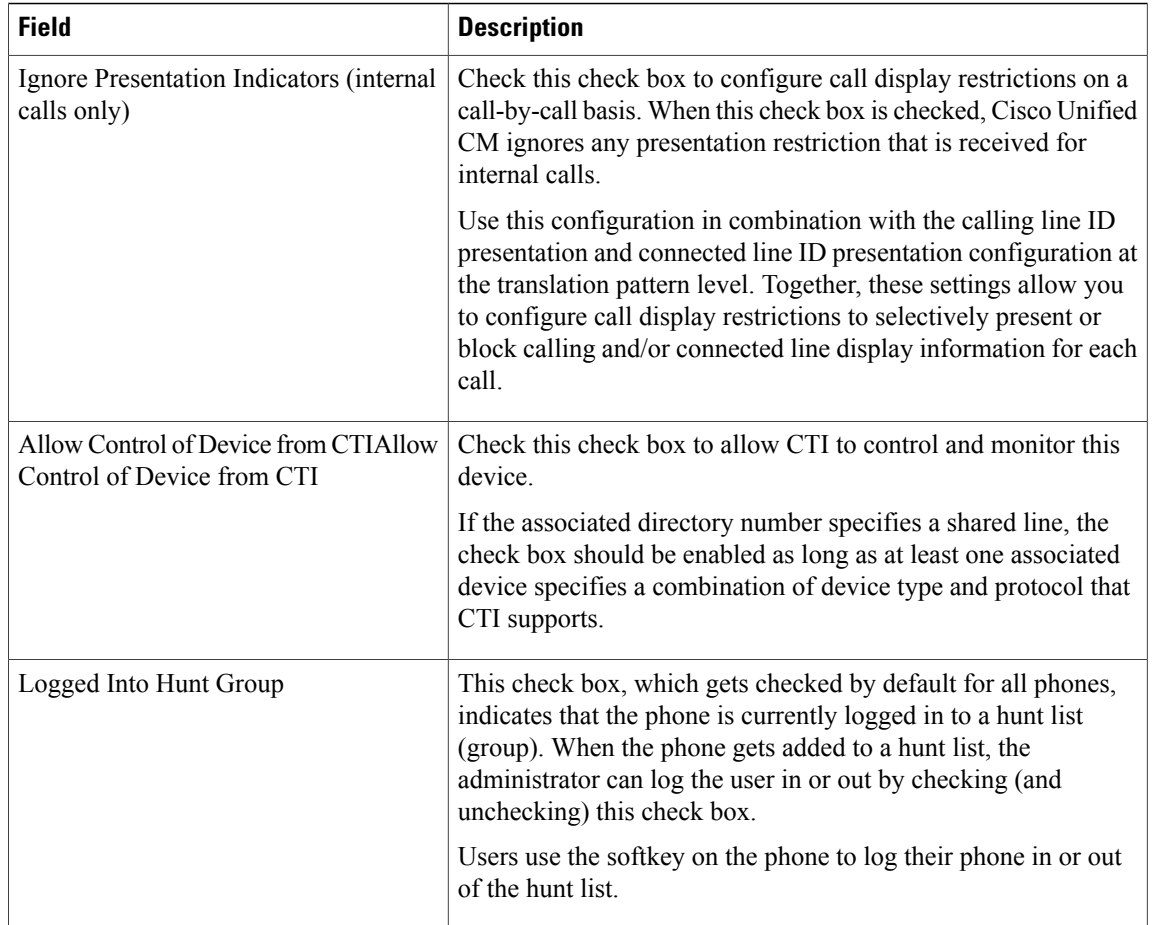

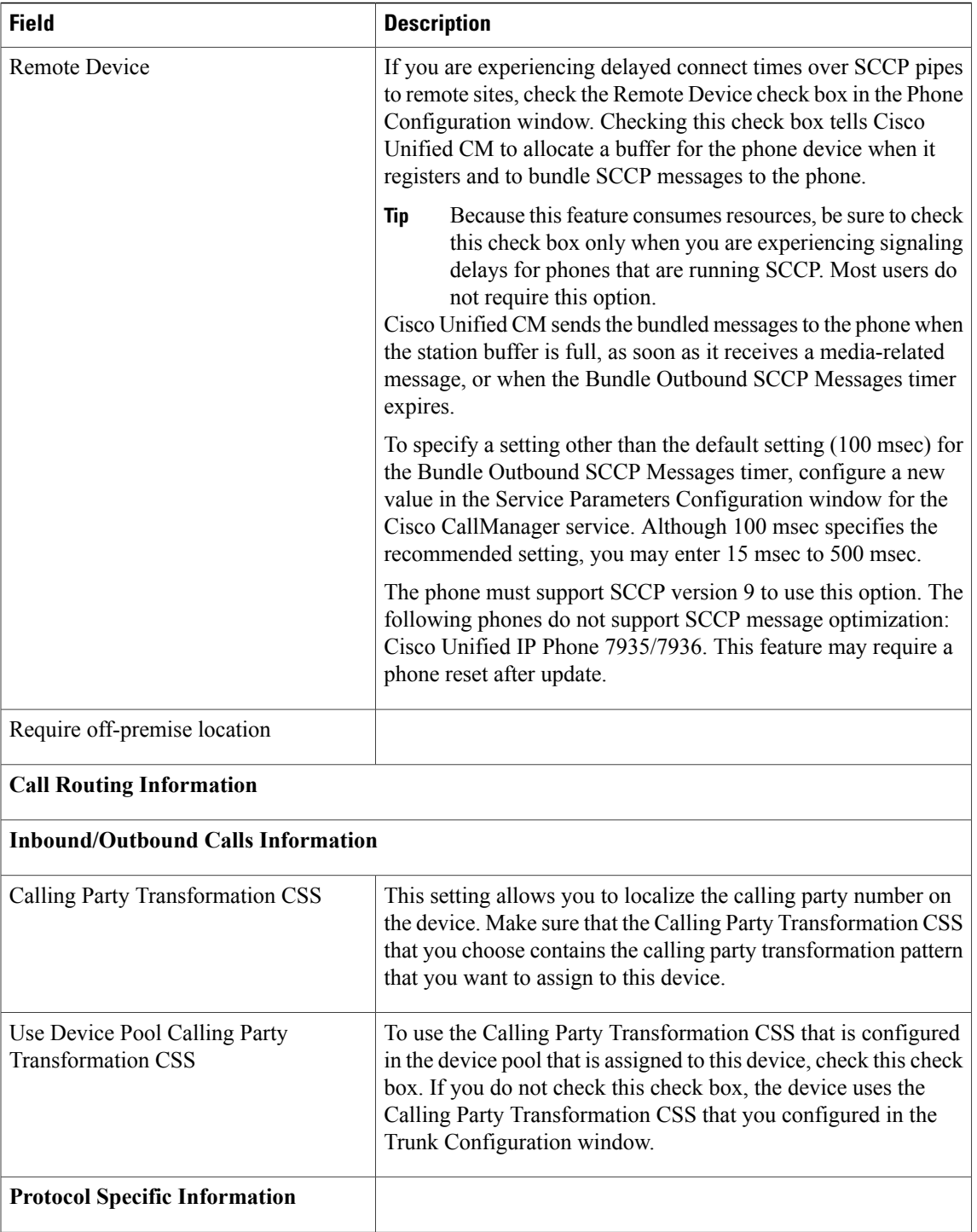

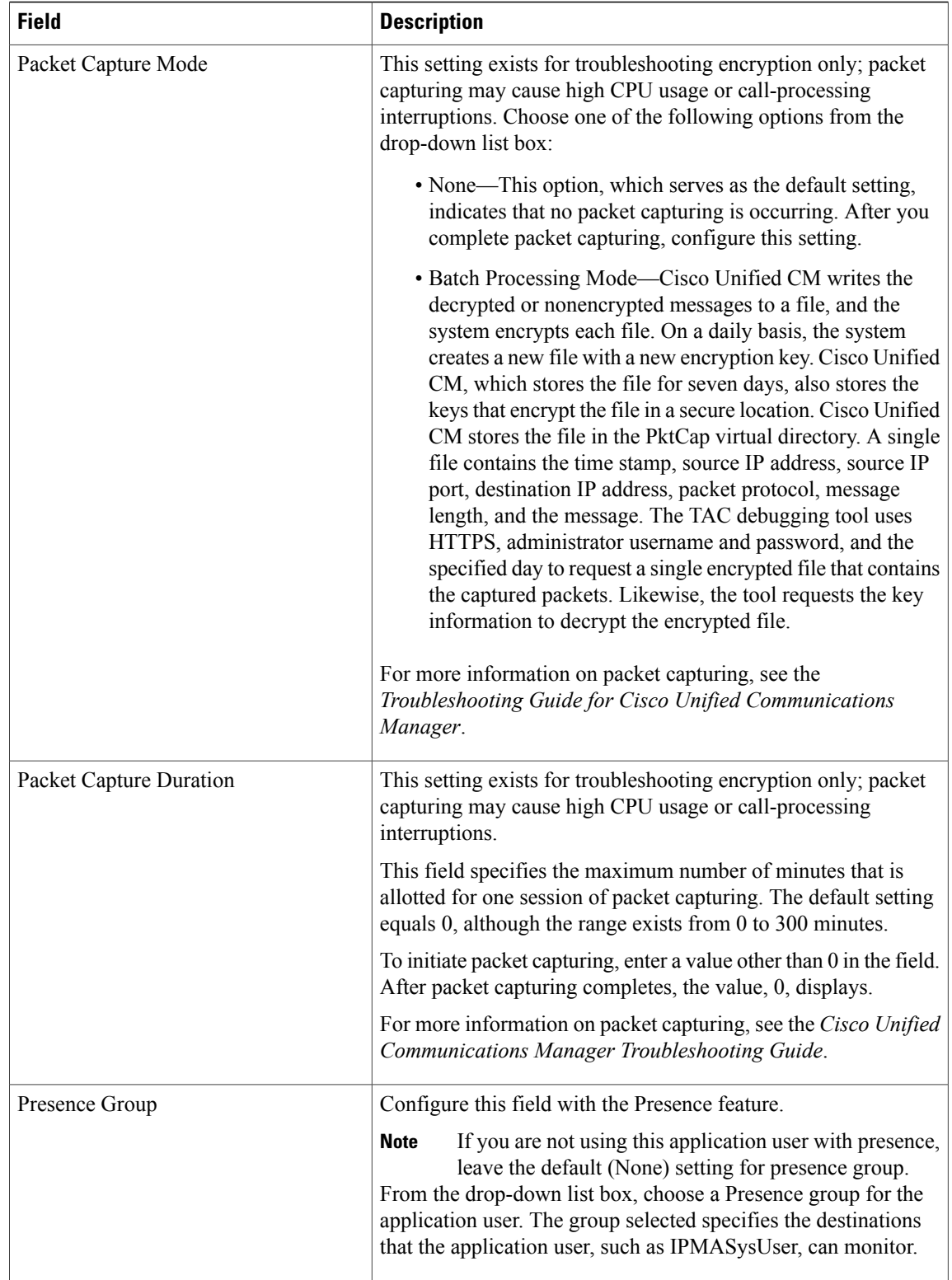

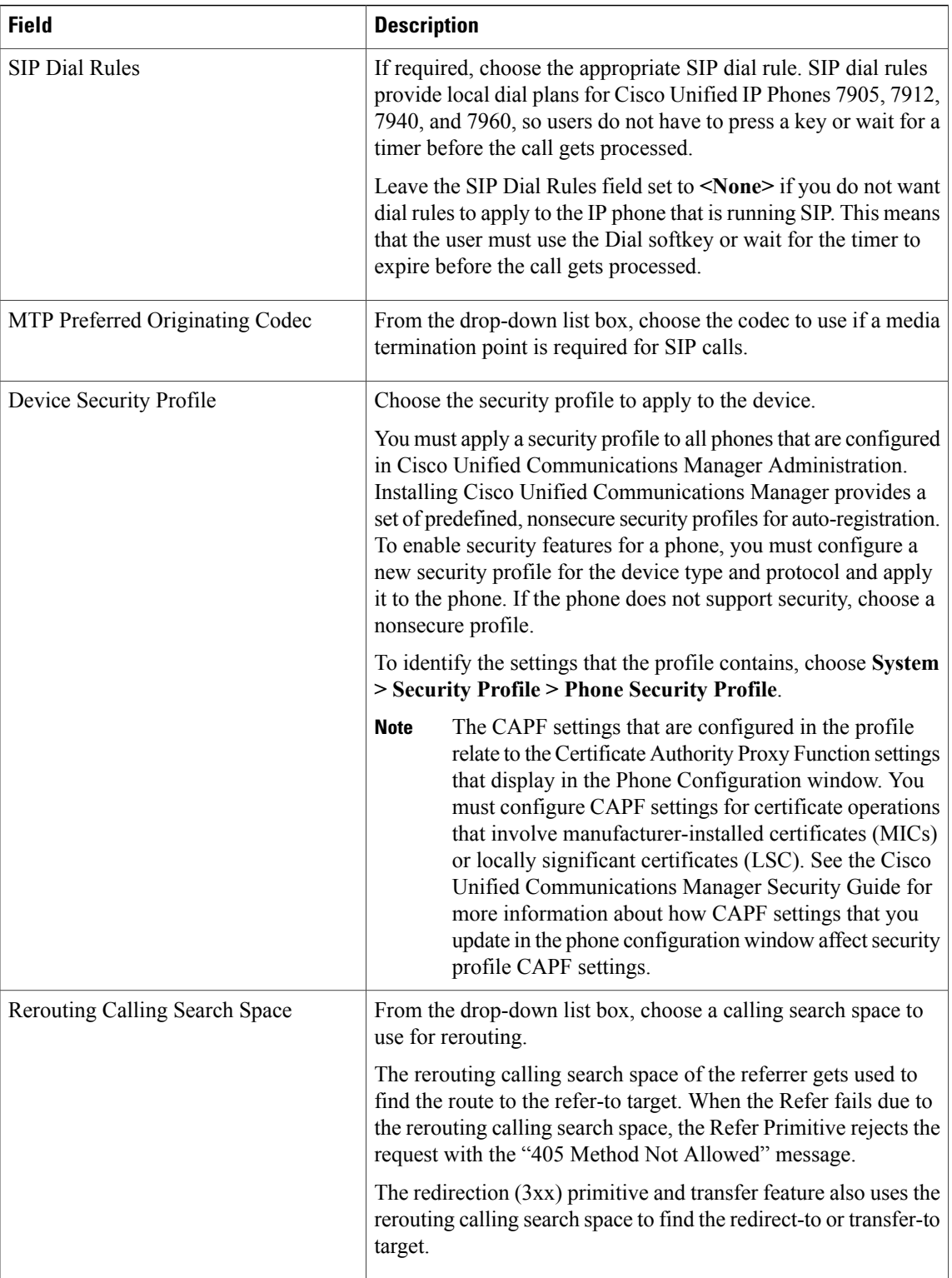

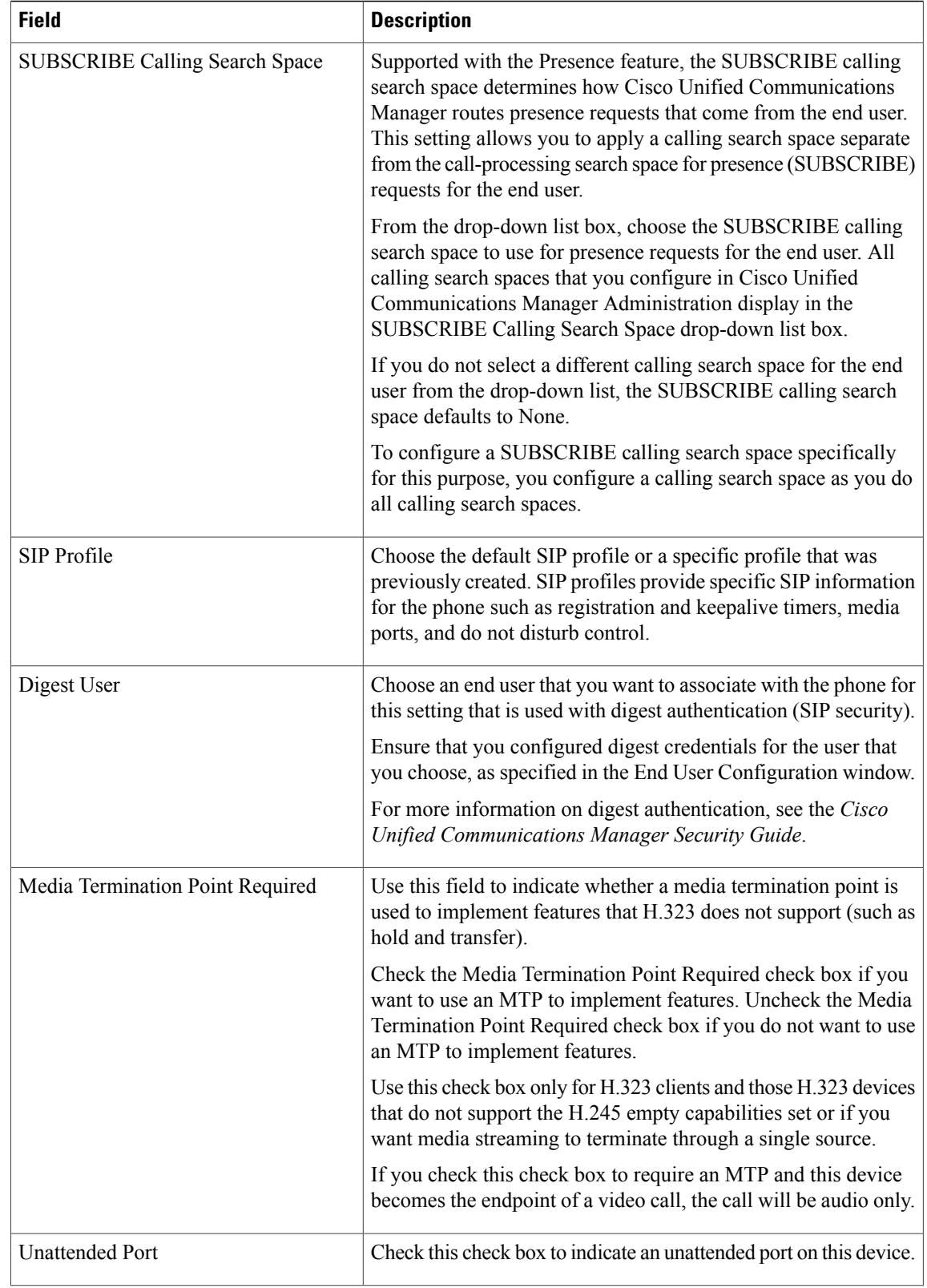

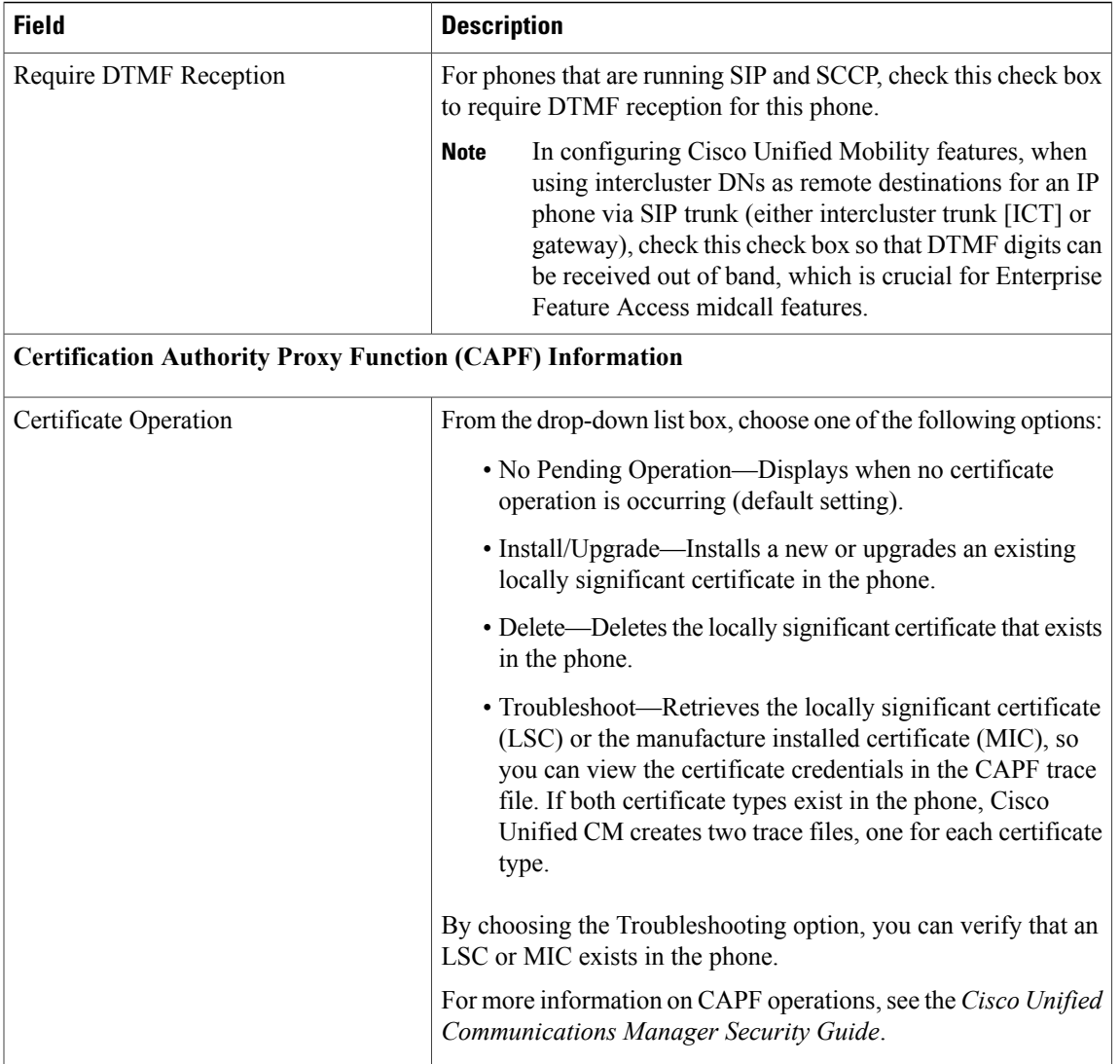

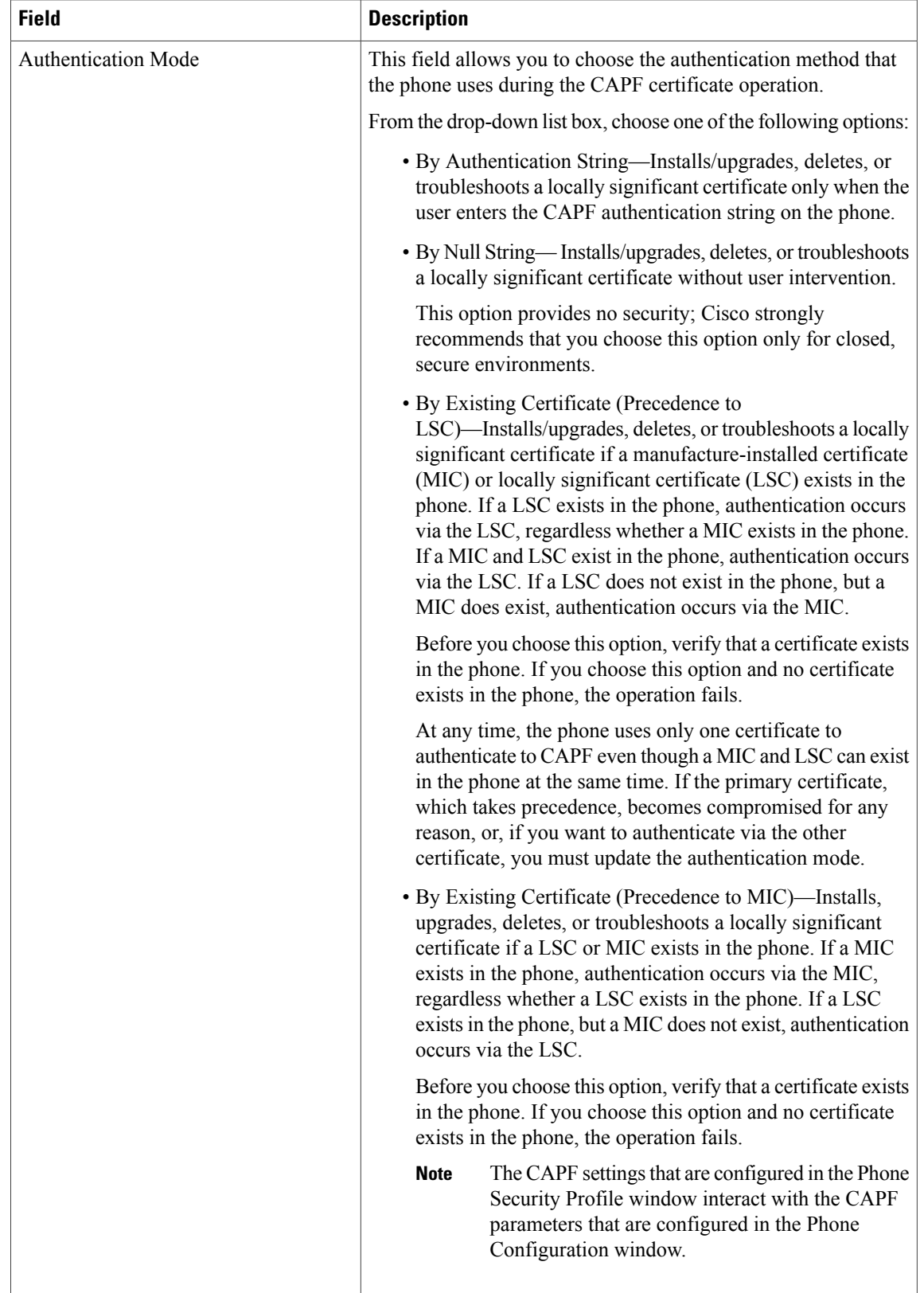

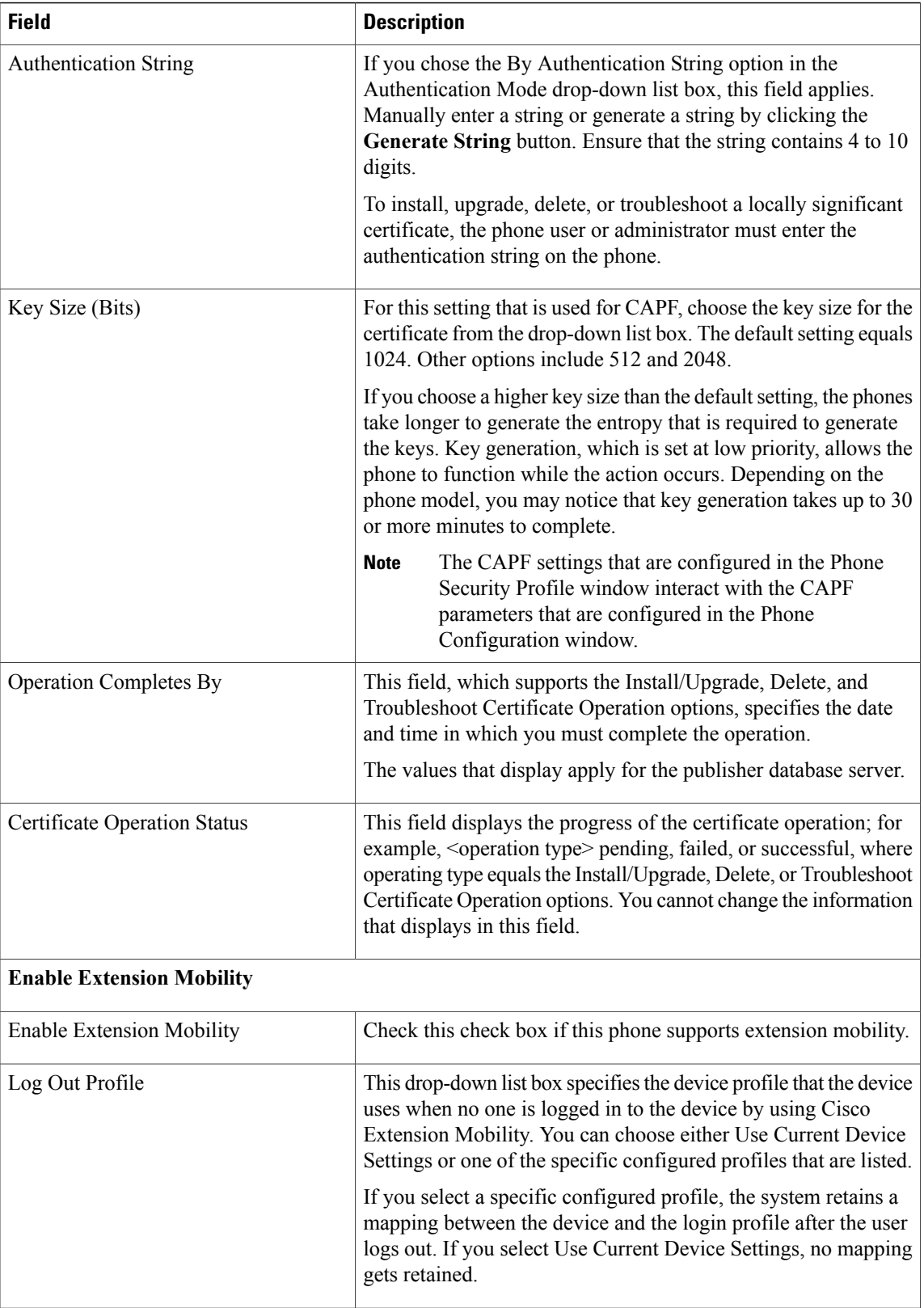

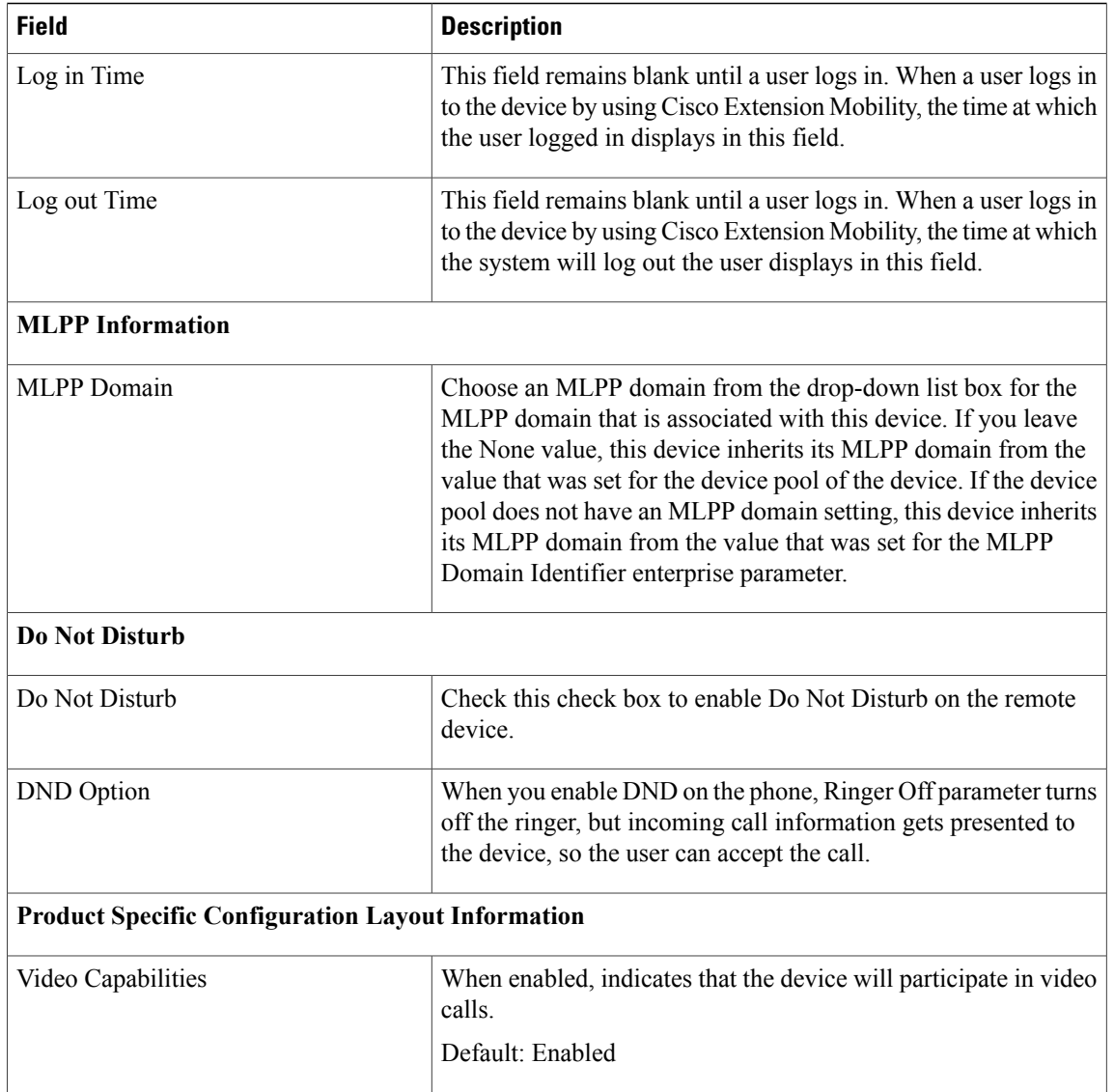